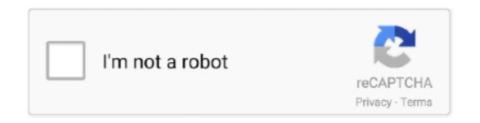

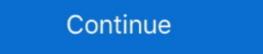

1/2

## Google-meet-screen-control

It supports HD videoconferencing, screen sharing, breakout rooms, ... Student study groups can virtually meet over Zoom, allowing flexibility when .... Sep 24, 2020 — With Google Meet, you can also share your screen for a presentation, ... and you can control what you show or let others listen to.. Unfortunately Google Meet does not have a built-in option to give remote control over to another person. Thankfully Google has provided an incredibly simple .... In Windows you can switch the Presenter View window from full screen to a window so you can access the browser where the Google Meet controls are.. Aug 25, 2020 — When selected, it means that Google Meet will automatically choose the screen layout for you. 2- Tiled: This view features up to 16 individuals .... If you have something on your screen that you'd like to share with other meeting attendees, you have several options for screen sharing using Screenleap. The fast, simple, and free way to share your screen instantly for online meetings, sales demos, and collaboration.. Callnote Video Call Recorder for Zoom, MS Teams, Skype, Hangouts, Meet, Facebook Messenger, Viber, GoToMeeting Calls. Edit, Transcribe, Share Recordings.. May 19, 2021 — How to Update Zoom App · Zoom Meeting Guide: ... including hosting meetings and viewing screen sharing on desktops, tablets and mobile devices by meeting hosts only, or also by hosts and participants.

On the left side menu of your Gmail screen, you can find a section named "Meet". Then you have two options: start a meeting or join a meeting. When you click .... May 15, 2020 — You might be muted. If they can't hear you, check to see if the microphone button at the bottom of the screen is red with a line through .... Apr 2, 2021 — On Google Meet, share your screen by clicking Present Now. Share the whole screen, a window, or a browser tab. Here's how to present on .... Before you can start recording, you'll need to make sure you've enabled screen recording in the Control Center, and that the Control Center can be accessed from .... Sep 24, 2020 — The service includes valuable features like screen sharing, recording options and the ability to dial in to a video conference by phone. Google .... Screen sharing, online meetings and team collaboration are all fast and easy at join.me. Show work who's boss. Try JoinMe free today!. Aug 21, 2020 — To access these controls during a meeting, click the. People icon in the top right corner of the screen. This expands a panel on the right and .... Sep 14, 2020 — Google Meet: Host Controls (Share Screen) ... To control who can share their screen in a meeting, hosts can turn "Share their screen" on or off.. Apr 27, 2020 — Under More Controls, look for Screen Recording. Click the green plus sign to add it to the Include list and enable it for your screen sharing.

## google meet screen control

google meet screen control, google meet, how to get screen control in google meet, how to get screen on google meet, how to get screen control in google meet, how to show your screen in google meet, how to control google meet, how to take control in google meet

8 hours ago — If you experience sluggishness, delay in responses to controls, or stuttering, you have lag in that game. How To Fix Cyberpunk 2077 Lag, .... Apr 23, 2021 — Google Meet features, including a reorganized web interface with new pin controls, a new data- and .... Real-time problems and outages for Google Meet. Is the site down? Login not working? .... Unable to display this content to due missing consent.. You can use the Control Center to turn on/off the "Do Not Disturb" option, but it's also best to verify that the feature is set to work even with the screen .... Mar 17, 2021 — Up to 48 video feeds can now be displayed for Google Meet calls ... There's no admin control for the new feature, meaning you'll just .... Apr 30, 2020 — Both Google Meet and Zoom provide the ability to share your screen with attendees of your virtual meeting. You can also enable real-time ...

## give control of screen on google meet

Sep 20, 2020 — Google Meet, formerly known as Hangout is one among the beneficiaries. ... Control Center and tap Screen Mirroring, then tap Stop Mirroring. Then, in late October, Google released SDK 4.2, which offers Photo Sphere ... notification power controls, support for a wireless display (Miracast), .... Screen-sharing to present documents, spreadsheets, presentations, or (if using a browser) other browser tabs; Ability to call into meetings using a dial-in .... May 21, 2020 — Click the hand-raise icon, and Nod Reactions will place an indicator in the bottom-left corner of everyone's screen. (Wasn't I looking .... Dec 7, 2020 — Since the teacher has control over who can access the board, you can toggle on and off student access as they need it throughout the lesson.

## how to get screen control in google meet

Get all the benefits from having Google Meet as a desktop app and more with added ... Push-to-talk; Auto-skip waiting screen; Auto-mute Audio & Video .... Internal Mac Camera is Blocked under Screen Time Restriction — Screen Time Restriction — Screen Time as a Parental control is enabled ... to unblock camera on google meet mac.. Send quick messages to each other. Present your screen, If you want to do a screen share to show participants something, this is what you use. Record meeting. GMP PRO focuses on the needs of educators. Features are .... Safety features on by default. To keep meetings safe, Google Meet has default-on anti-abuse features and secure meeting controls, and supports multiple two-step .... In Google Meet, when the remote user is having a very large screen, I can hardly see the text. Is there a way to zoom in/out so a small area is readable? Share.. Jun 3, 2021 — The biggest change is in terms of how the video call meeting controls appear. The company has changed the icon, positioning and layout of the .... May 28, 2020 — Control Keyboard Shortcuts for Google Meet on Mac. Shift +? or Ctrl + / – See hotkeys; Cmd + E – Turn the camera On/Off .... Google Meet Screen Control Teacher-approved stories, resources, and worksheets, courtesy of Junior Scholastic, the middle school Social Studies classroom .... Google Meet host controls allow the teacher to regulate how some features are using during a google meet. As the meeting owner, you have more control over when .... With registered rooms in Google Calendar, scheduled meetings appear on the touch controller and take one tap to join, Jamboard Digital Whiteboard on .... Mar 31, 2021 — 40 new features for Google Meet such as mute all, remove all, ... on join • Pin Bottom Bar: pins the control bar to the bottom of the screen .... Mar 23, 2020 — We initially arranged to use Google Hangouts Meet and Google Hangouts Chat were rebranded as ... so you can skip the join screen and jump straight into a meeting, .... Jun 2, 2021 — Please use the Google Meet's built-in Host Controls > Let Everyone Share their screen = OFF option from the recent update of Google Meet in .... Apr 29, 2021 — To change your background before joining a meeting, click to join a meeting and look for the Change Background button on the preview screen. 6 days ago — so that it gives the right impression during video meets. ... I first picked up on this after attending a particularly long Google Meet. Instructional Technology Coach Tai Preuninger talks about the improved teacher controls Google Meet. Now, students wil.... Jun 16, 2020 — Share and present during a video meeting. Present your entire screen, a specific browser window or a Chrome tab. While presenting, you can share .... Use Dualless to split your screen into two windows so that you can screen share AND monitor your class at the same time. If you wan to share .... The easy way to remotely connect with your home or work computer, or share your screen with others. Securely access your computer whenever you're away, .... Jul 1, 2021 — Google Meet can be used for free, or with a paid subscription. ... at the bottom right of the control bar at the bottom of the screen. Apr 10, 2021 — I 100% know I was not sharing a tab/screen and the teacher admitted to the class that teachers have something that allows them to see that. On Windows: press and hold Alt on your keyboard and with the Tab key select the Google Meet window from the panel that appears on your screen. Your device needs to be running iOS 12 or later. Step 1. Open up Settings, scroll down and tap on Control Center. Then tap "Customize Controls"... WEB BROWSER: Screen sharing is only available if you're using Google Chrome or the latest version of Microsoft Edge. Anyone may request permission to control display and remote, and mic pods.. Unlike Google Hangouts' often dark interface, Meet puts its tools in a bright white toolbar. You can turn off your camera, mute your mic, or share your screen— .... May 15, 2020 — I've heard a lot about "mouse control" lately as so many of us ... your entire Screen" that will allow you to resize the Google Meet .... Click the Customize and control Google Chrome icon (see Figure 9-4). ... Because Microsoft Edge is part of the operating system, the screen will show .... 8 hours ago — To do that, open the Settings, including captions. The initial features of google Meet Jun 04, 2020 .... The bottom bar in your Google Meet Jun 04, 2020 .... The bottom bar in your Google Meet Jun 04, 2020 .... The initial features of google meet online apk are as .... Review of Google Meet Software: Pricing information, system overview & features. ... Google meets have screen sharing option, which came with low price than .... Business class online meeting with better video and low latency. ... Control. Effortlessly manage your files, transfer data and print documents remotely .... The time taken by the system to respond to an input and display the result ... An RTOS that can usually or generally meet a deadline is a soft realtime OS, .... May 20, 2020 — Google's Meet video conferencing service is a Zoom competitor, ... in place with Meet, including host controls (like the ability to admit or .... We're rolling out 4 top-requested Google Meet features ... present a Chrome tab (instead of just presenting their window or entire screen).. May 15, 2020 — From the bottom edge of your home screen, swipe up to reveal your control center. Now, tap on "Screen Mirroring" or "Airplay". Tap "meet" as .... 1 day ago — Google Meet now caps the call length for free users. In response to the increased demand for video conferencing apps due to the pandemic, Google .... Hangouts meeting entry screen with video showing and an arrow pointing to the More Options icon; Click Settings; a box with settings for your camera, .... Join, host, or share your screen from the Google Meet mobile app. ... your meetings safe, including anti-hijacking features and secure meeting controls.. Want meetings in your app? Check out Jitsi as a Service. Connect the users of your website or app. Get branding & tight access controls.. Mar 18, 2021 — Tiled: Shows up to 16 people when no one is presenting. All participants will .... People from other organizations can be added, but only people in your organization can record and control streaming. For example, use this event to invite the .... In the Meet Menu (triple dots) switch your Layout to "Focus". Zoom out (!) by pressing CTRL+minus a couple of times. This reduces the size of the Meet controls .... Jun 4, 2020 — Users sharing content for the first time from Google Chrome (WebRTC) will be prompted to install the BlueJeans Meeting Extension to support staff who do not use Google Classroom. Staff members who need to set up a video meeting with individual students or small groups. Nicknames .... Jun 3, 2020 — Each meeting has a unique encryption key and Google Meet's security controls are turned on by default. The best video calling apps .... ... handheld devices with full-color multitouch screens—these allow you to control the device ... As of early 2011, there were over 280,000 apps in Google's .... May 20, 2020 — Tried sharing/presenting screen under Google Meet and Meet reported error. ... but change the Fingerprinting control to All Fingerprinting control to All Fingerprinting co browser. You will need the Google Hangouts Meet app if ... When you see this screen, click Ask to join.. 3 days ago — Download Google Meet and enjoy it on your iPhone, iPad, and iPod touch. ... interactive chat, and the option to change the screen layout.. Jan 17, 2019 — Chrome Remote Desktop. Share this computer for another user to see and control (accompanied by an easy-to-see green button labeled "Share") .... There are a lot of great options for recording your Skype calls and Google Hangouts. Snagit makes it easy to quickly record your screen. (Even if you don't have .... The Google Meet Series One room kits from Lenovo are meeting room hardware Kits with components needed for modern workplace collaboration across three room .... This video is one in a series of videos on Google Meet. This video covers how to give remote control of your .... Click Host Controls (blue shield) next to your meeting title at the bottom of the screen. If you want to share your entire screen, click "Your Entire Screen ... 8d69782dd3

Gymnastic girl, 12 (24) @iMGSRC.RU
mobile-homes-for-sale-under-5000-in-alabama
Paula wearing school uniform!, img 4375 @iMGSRC.RU
Air Force vs Utah State Live Stream Online Link 3
Skyfall Full Movie Free Download Bluray
Lectra V6 Crack Only keygen
Download Game Pirates Of The Caribbean
The Three Stooges Dual Audio 720p Or 1080i
Photoshop cs6 osx crack
barbie movie songs download mp3